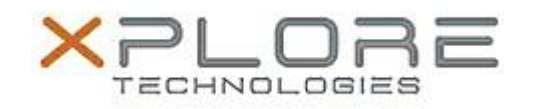

# Xplore Technologies Software Release Note

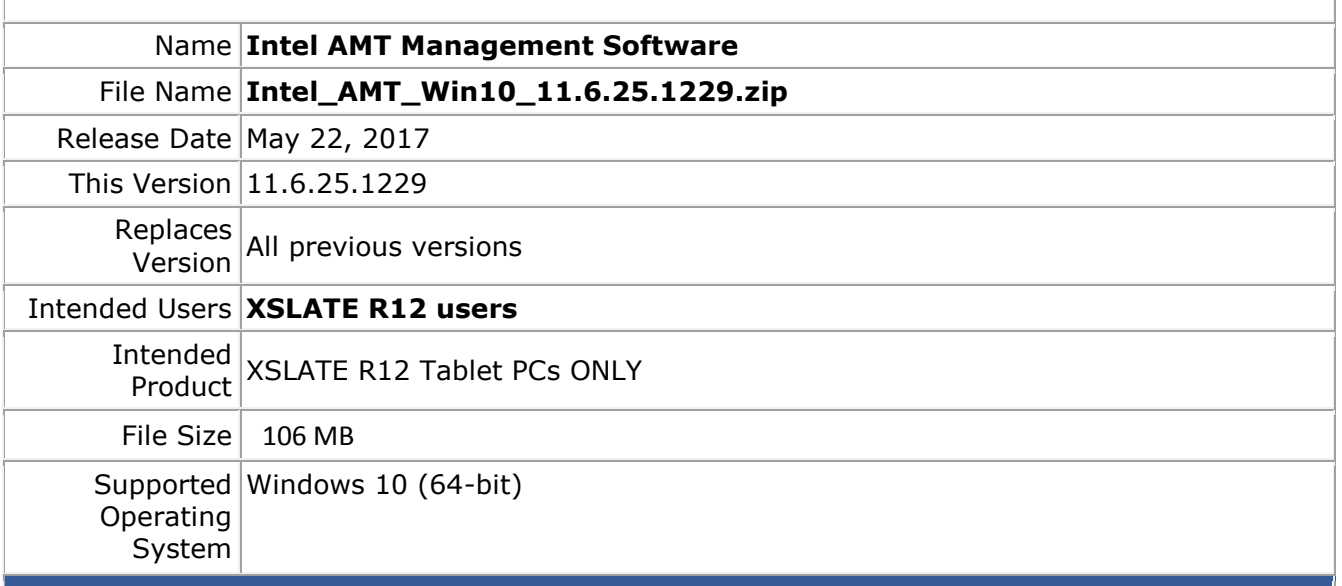

# **Fixes in this Release**

- Matches ME firmware in XSLATE R12 BIOS A03
- A single sporadic SPI error will cause the platform to boot in ME disabled mode and AFS will be invalid
- UOB and Dynamic changes will not survive on resuming from S4
- Intel® creates empty log files

# **What's New in this Release**

 $N/A$ 

# **Installation and Configuration Instructions**

#### **To install the AMT Software 11.6.25.1229 update, perform the following steps**:

- 1. Download the update and save to the directory location of your choice.
- 2. Unzip the file to a location on your local drive.
- 3. Double-click the installer (SetupME.exe) and follow the prompts.
- 4. The update process may take some time. Do not manually power off the tablet during the update.

## **Licensing**

Refer to your applicable end-user licensing agreement for usage terms.